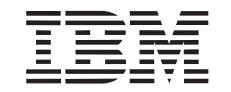

## **ThinkPad Port Replicator with Advanced EtherJet Feature User's Guide Supplement**

This leaflet supplements information contained in the ThinkPad Port Replicator with Advanced EtherJet Feature User's Guide. Read the following instructions before you begin installing your port replicator.

If your computer is the ThinkPad 560Z, attach the diskette drive to it before you begin the installation. During the installation of the port replicator, your computer screen size is reset to 640×480.

In your *User's Guide*, under the heading "Cold Docking Your Computer to the Port Replicator," replace step 7 on page 1-6 with the following:

- *<i>1* Use the power switch to power on your computer. When Windows detects a new device, it will notify you by displaying some hardware wizard dialogs.
- **2** Follow the instructions in the dialog screen box.

The instructions could ask you to restart your computer. The devices that Windows could detect are:

PCI Bridge (for example, PCI standard PCI to PCI Bridge)

No diskette is required.

PC Card Controller (for example, PCI-1250 CardBus Controller)

 $\overline{a}$  Windows might detect "PCI-1250 CardBus Controller" *twice*.

*Copyright IBM Corp. 1998*

–No diskette is required.

Ethernet Controller (for example, Intel 8255x-based PCI Ethernet Adapter (10/100))

 $\equiv$  When Windows notifies you that it detected the Ethernet Controller, follow the instructions in the *User's Guide* on page 1-9 to install this device driver and restart the computer.

Installation of the device driver is now complete, and a **Dock** profile has been created, as shown in step 8 on page 1-7 in the *User's Guide*.

When the computer is restarted, it might prompt you to insert the "Display Driver Disk." No disk is required; press **OK**. Then click on **Skip File** several times to bypass. Press **OK** to restart your computer.

Open Windows **Display Properties** to reset your screen to a desired color mode and a desired resolution.

The following corrects information on specified pages in the *User's Guide*.

## Page 1-7, Cold Undocking

Step 3 - There is no key on the port replicator; you must press the release button to eject the computer.

## Page 1-8, Warm Docking and Undocking

To warm dock your computer on the port replicator:

- 1. Enter your computer into suspend mode; then wait until the beep sounds and the suspend indicator is lit.
- 2. Close the LCD.
- 3. Place the computer on the port replicator.
- 4. Open the LCD.

To warm undock your computer from the port replicator:

- 1. Press the eject request button.
- 2. After the docking indicator turns off, close the LCD.
- 3. Press the release button to remove the computer.
- 4. Open the LCD.

**Note:** The computer takes a few minutes to reinitialize.

Page 1-17, Notes for Using the Port Replicator with Advanced EtherJet Feature

The README file is on the Advanced EtherJet Feature Flash Utility Diskette.

The Flash default for the EtherJet card is DHCP.